If enabled, you can access WebAssign from Sakai® to complete coursework.

## **ACCESS WEBASSIGN FROM SAKAI**

If enabled, you can open WebAssign from your Sakai class.

### **NOTE**

- You can't open Sakai from WebAssign.
- Ask your instructor if you are not sure whether your course uses Sakai and WebAssign.
	- **1 .** Sign in to Sakai and navigate to your class.
	- **2 .** Click the WebAssign tool.
	- **3 . FIRST TIME ONLY:** Link your WebAssign and Sakai accounts.

# **PURCHASE ACCESS**

Either purchase access online or enter your access code.

- **1 .** Sign in to your Cengage account.
- **2 .** On your dashboard, click **Review Options**.
- **3 .** Purchase access to individual products or choose a subscription.

**INDIVIDUAL PRODUCTS**

**a.**Click **Buy Individually**.

**b.** Select the items you want to purchase. **c.**Click **Buy Now**.

## **SUBSCRIPTION**

**a.**Choose a subscription.

- **b.**If subscribing to Cengage Unlimited, select the length of your subscription.
- **c.**Click **Subscribe Now**.

# **LEARN**

Your current assignments are listed on the **Home** page for each class.

- **1 .** Click the assignment name.
- **2 .** Answer the assignment questions.

WebAssign supports many different question types. Some questions display a tools palette or open in a new window.

- **3 .** Submit your answers.
- **4 .** Review your marks and feedback.

Usually you will see  $\vee$  or **X** for each answer.

- **5 .** Change your incorrect answers and submit again.
- **6 .** When you are done, always click **sign out**.

**START STRONG** 

### **SYSTEM REQUIREMENTS**

# **SUPPORTED BROWSERS**

# **Windows ®**

- Chrome ™ 86 and later
- Firefox ® 82 and later
- Edge 86 and later

### **macOS™**

- Chrome 86 and later
- Safari® 13 and later

### **Linux®**

• Firefox 59 or later

**NOTE** LockDown Browser ® assignments cannot be accessed on Linux.

#### **iOS**

• Safari 13 or later (iPad only)

**NOTE** Java™ content does not work on iOS.

LockDown Browser assignments cannot be accessed on iOS.

Features and content are not optimized for a small screen size and might be difficult to use.

### **WORKSTATION RECOMMENDATIONS**

- Download bandwidth:
- 5+ Mbps
- RAM: 2+ GB
- CPU: 1.8+ GHz / multi-core
- Display: 1366 × 768, color
- Graphics: DirectX, 64+ MB
- Sound (for some content)

## **MORE INFORMATION AND SUPPORT**

Search the online help for answers to most questions. Information in this guide is intended for US students. For international support, visit the online help.

**[help.cengage.com/webassign/](https://help.cengage.com/webassign/student_guide/) [student\\_guide/](https://help.cengage.com/webassign/student_guide/)**

#### **WEBASSIGN STATUS**

Check the current status of WebAssign at **[techcheck.cengage.com](https://techcheck.cengage.com)**.

**CONTACT US SUPPORT ONLINE: [support.cengage.com](https://support.cengage.com)**

**CALL:** 800.354.9706

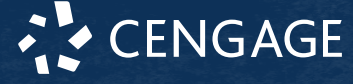